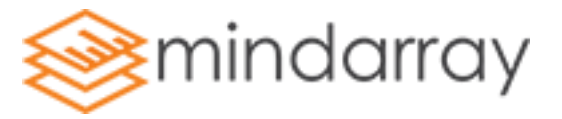

## **Minder Installation on Linux**

Follow below listed steps for Minder Installation on Linux:

1) Create new user (before extracting tar)

#user name must be "ipm" and apply password

## **Example**:

You are logged in using root user currently CentOs : #sudo useradd ipm #sudo passwd ipm You are logged in using some user except root Ubuntu : #sudo adduser ipm #sudo passwd ipm

2) Login using "ipm" user

Copy minder setup to ipm user directory **Example**: CentOS: #su ipm \$cp /path/minder\_x64\_5xxx.tar.gz /home/ipm

3) Extract minder.tar directory /home/ipm

**Example**: CentOS: \$tar –xvf minder\_x64\_5xxx.tar.gz

4) Check the permission to the "traceorgkernel" file inside minder folder

Provide '777' permission to this file otherwise you may run into 'Permission denied' error. In addition, do not change the permission of Minder folder otherwise, you may run into issues related to Database. **Example**:This will give 777 permission to traceorgkernel file.

CentOS: \$chmod 777 traceorgkernel

## 5) Check the permission to the "license.lic" file inside minder folder

Provide '777' permission to this file otherwise you may run into 'license expired or trial expired' error. In addition, do not change the permission of Minder folder otherwise, you may run into issues related to Database.

**Example**:This will give 777 permission to license.lic file. CentOS: \$chmod 777 license.lic

6) Start the minder using "startup.sh" from root user.

**Note**: If you wish to start Minder without logging in from root user then, you may not be able to use Trap and Network Configuration Management features. 1. If you wish to use Trap feature without starting the minder service from root user, then change the port (default #162) for Trap in minder > config > minder.conf file. 2. If you wish to use NCM feature, you must start Minder service from root user.

**Example**: Logged in from ipm user CentOS: \$cd /minder \$./startup.sh

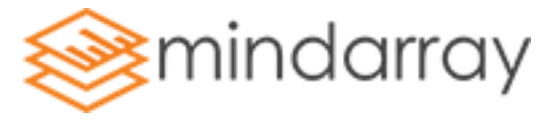

7) To access the web console http://IPAddress:8080 or https://IPAddress:8443

8) Login into web console of Minder - #username: admin #password: admin